### **Федеральное государственное унитарное предприятие «Всероссийский научно-исследовательский институт метрологии им. Д.И. Менделеева» ФГУП «ВНИИМ им. Д.И. Менделеева»**

**СОГЛАСОВАНО** Генеральный директор ФГУП «ВНИИМ им. Д.И. Менделеева» **THY HEC** А.Н. Пронин id stat M.II.  $11<sup>1</sup>$  $2022r$ .  $15 -$ Huu

Государственная система обеспечения единства измерении

# **Анализаторы рентгеновские АР**

## **Методика поверки**

# **МП-242-2504-2022**

Заместитель руководителя научно-исследовательского отдела государственных эталонов в области физико-химйческих]измерений ФГУГИВНШ1М шя. Д.И. Менделеева»"

Т.Б. Соколов

**Ведущий инженер** ФГУП «ВНИИМ им, Д.И. Менделеева»

Т.М. Эннанова

Санкт-Петербург 2022 г.

#### **1. ОБЩИЕ ПОЛОЖЕНИЯ**

Настоящая методика распространяется на анализаторы рентгеновские АР, изготавливаемые АО «ИЦ «Буревестник», г. Санкт-Петербург, и устанавливает методы и средства их первичной поверки до ввода в эксплуатацию, а также после ремонта, и периодической поверки в процессе эксплуатации.

Требования по обеспечению прослеживаемости поверяемого анализатора к государственным первичным эталонам единиц величин выполняются путем реализации на анализаторе методик измерений с применением стандартных образцов утвержденного типа, прослеживаемых к комплексу государственных первичных эталонов единиц массовой (молярной) доли и массовой (молярной) концентрации по ГОСТ 8.735.0-2011 «Государственная поверочная схема для средств измерений содержания компонентов в жидких и твердых веществах и материалах. Основные положения»:

ГЭТ 217-2018 ГПЭ единиц массовой доли и массовой (молярной) концентрации неорганических компонентов в водных растворах на основе гравиметрического и спектрального методов;

ГЭТ 176-2019 ГПЭ единиц массовой (молярной, атомной) доли и массовой (молярной) концентрации компонентов в жидких и твердых веществах и материалах на основе кулонометрии;

ГЭТ 196-2019 ГПЭ единиц массовой (молярной) доли и массовой (молярной) концентрации компонентов в жидких и твердых веществах и материалах на основе спектральных методов;

ГЭТ 208-2019 ГПЭ единиц массовой (молярной) доли и массовой (молярной) концентрации органических компонентов в жидких и твердых веществах и материалах на основе жидкостной и газовой хромато-масс-спектрометрии с изотопным разбавлением и гравиметрии.

Метод, обеспечивающий реализацию методики поверки: косвенное измерение поверяемым средством величины, воспроизводимой стандартным образцом.

Первичная поверка при выпуске из производства проводится только для тех спектрометрических каналов, которые входят в состав комплектации анализатора в соответствии с заказом. Первичная поверка после ремонта и периодическая поверка проводится только для тех спектрометрических каналов, с которыми анализатор эксплуатируется.

Допускается возможность проведения поверки анализатора для меньшего числа спектрометрических каналов (из числа входящих в его комплектацию).

Примечания:

1. При пользовании настоящей методикой поверки целесообразно проверить действие ссылочных документов по соответствующему указателю стандартов, составленному по состоянию на 1 января текущего года и по соответствующим информационным указателям, опубликованным в текущем году.

2. Если ссылочный документ заменен (изменен), то при пользовании настоящей методикой следует руководствоваться заменяющим (измененным) документом. Если ссылочный документ отменен без замены, то положение, в котором дана ссылка на него, применяется в части, не затрагивающей эту ссылку.

# **2. ПЕРЕЧЕНЬ ОПЕРАЦИЙ ПОВЕРКИ СРЕДСТВА ИЗМЕРЕНИЙ**

2.1. Для поверки анализаторов рентгеновских АР должны быть выполнены операции, указанные в таблице 1.

Таблица 1- Перечень операций поверки

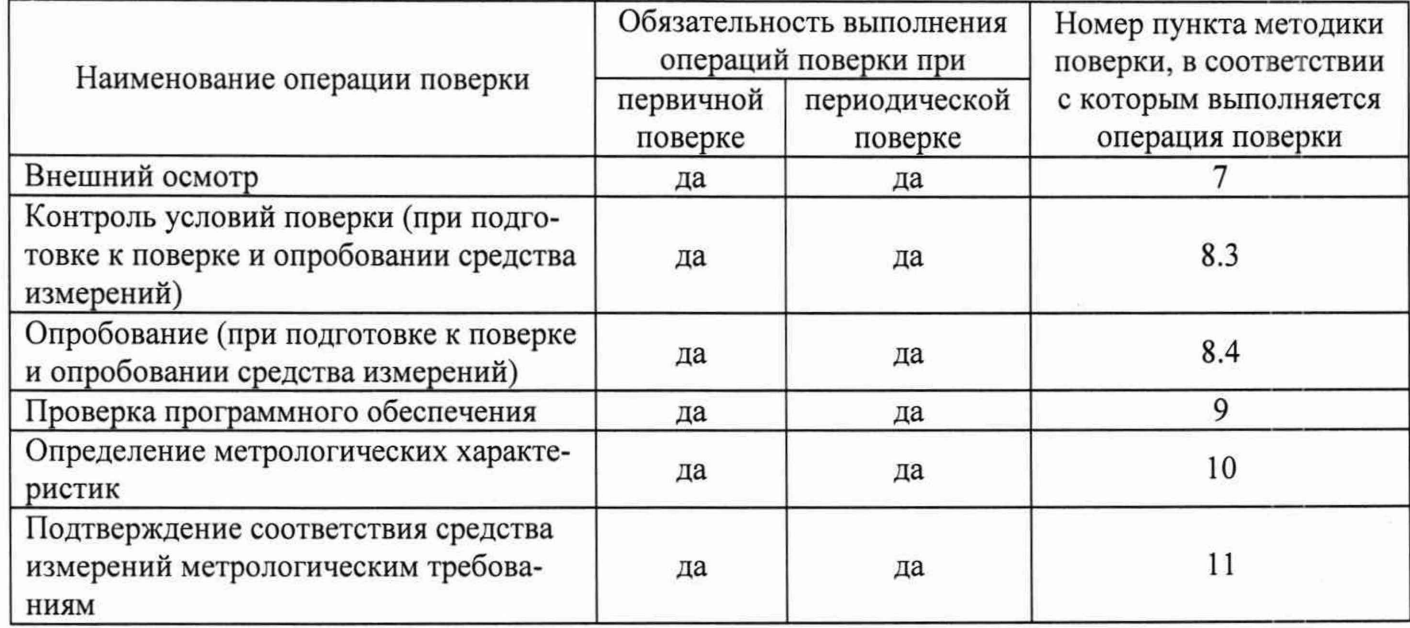

2.2 Если при проведении той или иной операции поверки получен отрицательный результат, дальнейшая поверка прекращается.

# **3. ТРЕБОВАНИЯ К УСЛОВИЯМ ПРОВЕДЕНИЯ ПОВЕРКИ**

При проведении поверки должны быть соблюдены следующие условия:

- температура окружающей среды,  ${}^{\circ}\text{C}$  от +12 до +32;

- атмосферное давление, кПа стать сот 84,0 до 106,7;

- относительная влажность воздуха, %, не более 75

# **4. ТРЕБОВАНИЯ К СПЕЦИАЛИСТАМ, ОСУЩЕСТВЛЯЮЩИМ ПОВЕРКУ**

4.1. Поверка анализаторов должна проводиться юридическими лицами или индивидуальными предпринимателями, аккредитованными на право оказания услуг в области обеспечения единства измерений, в установленном действующим законодательством порядке.

4.2. К проведению поверки допускаются лица, допущенные к выполнению поверки по данному виду измерений, изучившие методику поверки и руководство по эксплуатации анализаторов, прошедшие инструктаж по технике безопасности в установленном порядке.

# **5. МЕТРОЛОГИЧЕСКИЕ И ТЕХНИЧЕСКИЕ ТРЕБОВАНИЯ К СРЕДСТВАМ ПОВЕРКИ**

5.1. При проведении поверки должны быть применены средства, указанные в таблице 2. Таблица 2 - Перечень средств поверки

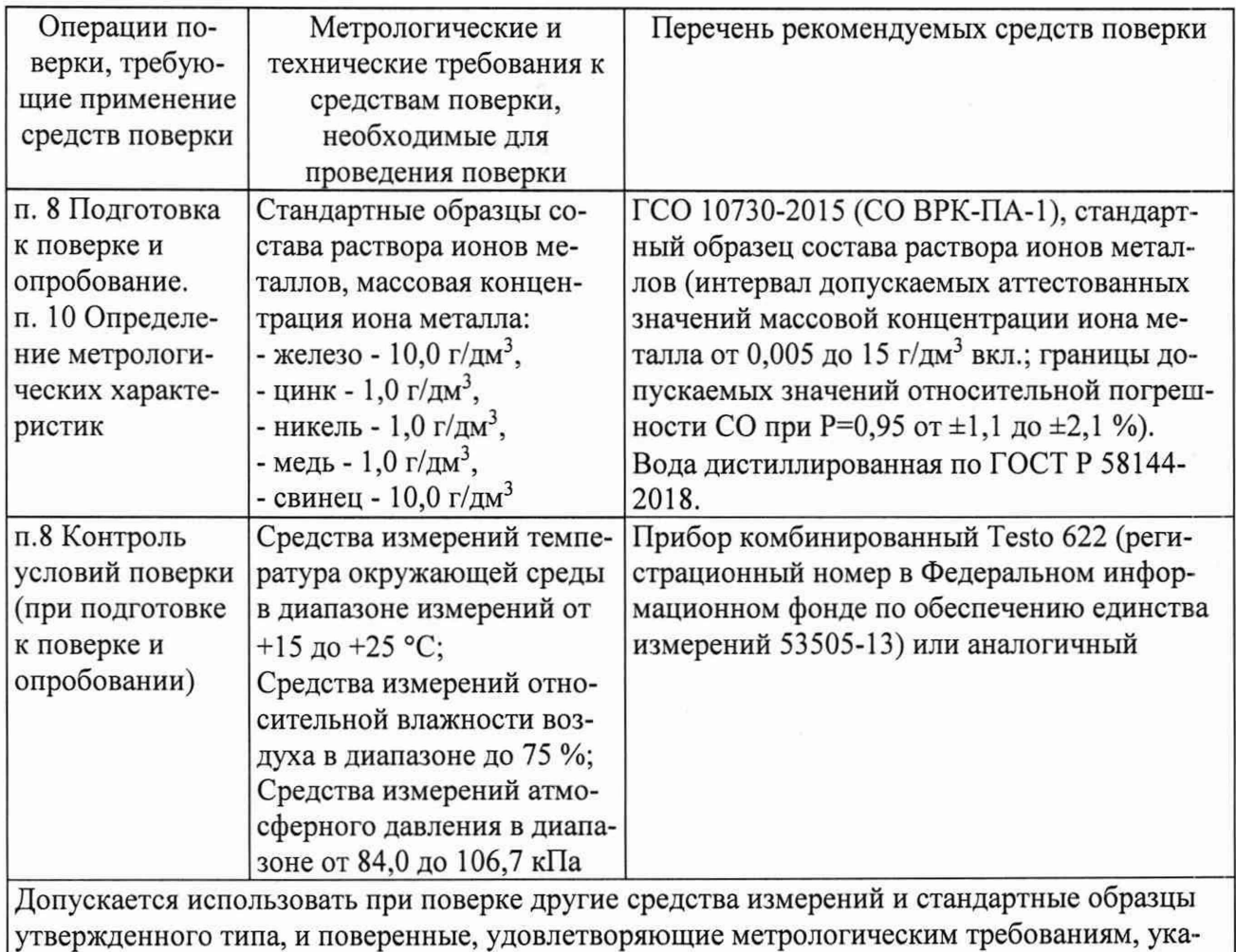

занным в таблице.

# **6. ТРЕБОВАНИЯ (УСЛОВИЯ) ПО ОБЕСПЕЧЕНИЮ БЕЗОПАСНОСТИ ПРОВЕДЕНИЯ ПОВЕРКИ**

6.1. Требования безопасности должны соответствовать правилам и нормам, изложенным в руководстве по эксплуатации анализаторов рентгеновских АР.

6.2. При проведении операций по поверке следует руководствоваться действующими на предприятии правилами и нормами, регламентированными инструкциями по безопасности труда для подразделений, где установлено поверяемое СИ.

# **7. ВНЕШНИЙ ОСМОТР СРЕДСТВА ИЗМЕРЕНИЙ**

7.1. При проведении внешнего осмотра должно быть установлено:

- соответствие внешнего вида анализатора описанию типа СИ;
- наличие знака утверждения типа в месте, указанном в описании типа СИ;
- соблюдение требований по защите анализатора от несанкционированного доступа, указанных в описании типа СИ: наличие и целостность пломб в соответствии с требованиями эксплуатационной документации;
- наличие маркировки, подтверждающей тип и идентифицирующей анализатор;

Анализаторы рентгеновские АР МП-242-2504-2022

- отсутствие на наружных поверхностях анализатора повреждений и дефектов, влияющих на его работоспособность;

- отсутствие ослаблений элементов конструкции, чистоту разъемов;

- надежность крепления соединительных элементов, кабелей.

7.2. В случае обнаружения дефектов, способных оказать влияние на безопасность проведения поверки и (или) на результаты поверки они должны быть устранены до начала поверки.

### **8. ПОДГОТОВКА К ПОВЕРКЕ И ОПРОБОВАНИЕ**

8.1. Подготовку анализатора к поверке, включение соединительных устройств, выполнение операций при проведении контрольных измерений осуществляют в соответствии с правилами эксплуатации, изложенными в руководстве по эксплуатации анализаторов рентгеновских АР ТА21.1.211.126 РЭ, в руководстве пользователя анализаторов рентгеновских АР модель АР-35 ТА21.1.211.126 РП, руководстве пользователя анализаторов рентгеновских АР модель АР-31 -НМ ТА22.1.211.127 РП.

8.2. Подготовить для анализа выбранные стандартные образцы в соответствии с инструкцией по применению соответствующего комплекта стандартных образцов, требованиями руководства по эксплуатации.

8.3. При подготовке к поверке проверить выполнение условий пунктов 3, 4, 5, 6 настоящей методики поверки и занести в протокол поверки условия проведения поверки (температура окружающей среды, атмосферное давление, относительная влажность воздуха).

8.4. При опробовании проверяют исправность работы анализатора. Включить анализатор в соответствии с п. 11.1 руководством по эксплуатации ТА21.1.211.126 РЭ. Прогреть анализатор в течение не менее 60 мин.

8.4.1. После включения анализатора рентгеновского АР модели АР-35 на панели оператора появится стартовое меню ПО «AR35» «Контроль работы анализатора». Войти в «Меню экранов аналитических».

Результаты опробования анализатора рентгеновского АР модели АР-35 считаются удовлетворительными, если ПО панели оператора ПО «AR35» загружается без сбоев, анализатор функционирует в соответствии с требованиями РЭ ТА21.1.211.126 РЭ и РП ТА21.1.211.126 РП.

8.4.2. После включения анализатора рентгеновского АР модели АР-31-НМ включить АРМ, выполняется загрузка операционной системы, запустить ПО «AR31NM». На экране монитора появится окно программы с выбором учетной записи, выбрать учетную запись «OPER», появится главное окно программы «Ручной режим». Открыть экран «Скорость счета и контрастность», нажав кнопку «СС и К». Нажатием соответствующей кнопки открыть экран «Поверка».

Результаты опробования анализатора рентгеновского АР модели АР-31 -НМ считаются удовлетворительными, если ПО «AR31NM» загружается без сбоев, анализатор функционирует в соответствии с требованиями РЭ ТА21.1.211.126 РЭ и РП ТА22.1.211.127 РП.

## **9. ПРОВЕРКА ПРОГРАММНОГО ОБЕСПЕЧЕНИЯ**

9.1. Определение идентификационных данных программных обеспечений анализаторов рентгеновских АР модели АР-35.

Для вызова окна идентификации ПО необходимо на любом экране панели оператора

нажать на ярлык ИЦ «Буревестник» ^ , который находится в левом верхнем углу экрана. После чего на экране появится окно «Идентификационные данные» (рисунок 1).

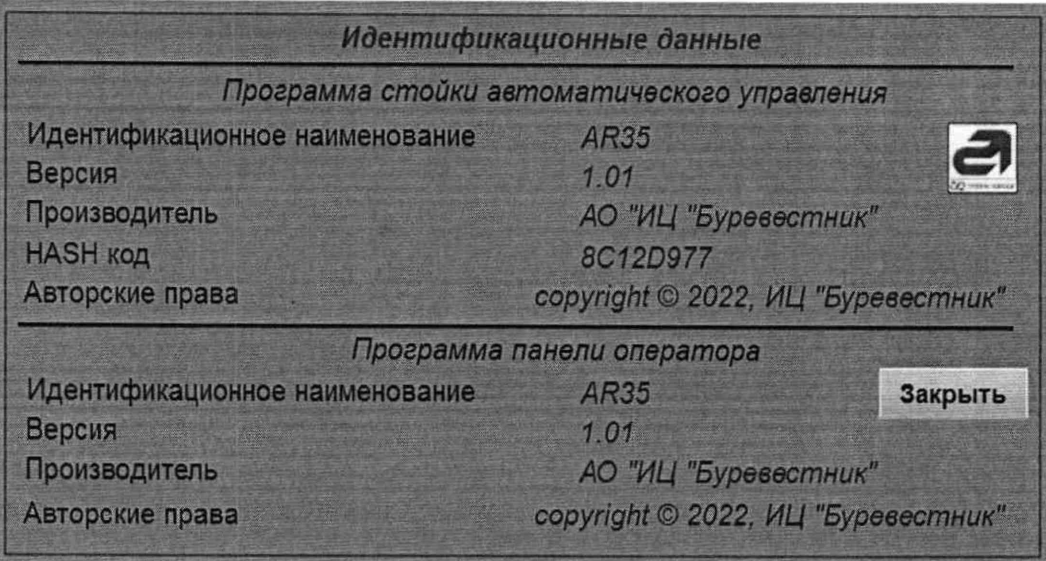

*Рисунок 1.* Окно «Идентификационные данные» анализаторов рентгеновских АР модели АР-35.

Информация, указанная в окне «Идентификационные данные»:

В верхней части окна указаны идентификационные данные ПО стойки автоматического управления «AR35»:

- идентификационное наименование ПО;

- номер версии (идентификационный номер) ПО указан в строке «Версия» (после последней цифры номера версии в формате Х.ХХ допускаются дополнительные цифровые и/или буквенные суффиксы);

- цифровой идентификатор метрологически значимого файла ПО, рассчитанный по алгоритму CRC32, указан в строке «HASH код»;

- в строке «Производитель:» указан изготовитель СИ;

- в строке «Авторские права:» указан правообладатель.

В нижней части окна указаны идентификационные данные ПО панели оператора «AR35»:

- идентификационное наименование ПО;

- номер версии (идентификационный номер) ПО указан в строке «Версия» (после последней цифры номера версии в формате Х.ХХ допускаются дополнительные цифровые и/или буквенные суффиксы);

- в строке «Производитель:» указан изготовитель СИ;

- в строке «Авторские права:» указан правообладатель.

Цифровой идентификатор программы верхнего уровня панели оператора «AR35» для версии не ниже 1.01 отсутствует для отображения.

Анализатор рентгеновский АР модели АР-35 считается выдержавшим поверку, если:

- версия ПО стойки автоматического управления «AR35» не ниже 1.00, полные версия ПО и цифровой идентификатор ПО совпадают с указанными в паспорте на поверяемый анализатор;

- версия ПО панели оператора «AR35» не ниже 1.01, полная версия ПО совпадает с указанной в паспорте на поверяемый анализатор.

9.2. Определение идентификационных данных программных обеспечений анализаторов рентгеновских АР модели АР-31-НМ.

Для вызова окна идентификации ПО необходимо на экране «Поверка» ПО «AR31NM» нажать на кнопку «Идентификация ПО», которая находится в правом нижнем углу экрана. После чего на экране появится окно «Идентификационные данные» (рисунок 2).

| Идентификационные данные       |                                             |
|--------------------------------|---------------------------------------------|
| Наименование                   | Программа стойки автоматического управления |
| Идентификационное наименование | AR35                                        |
| Версия                         | 1.00                                        |
| Производитель                  | ИЦ "Буревестник"                            |
| <b>НАSН код</b>                | 8C12D977                                    |
| Авторские права                | copyright © 2022, ИЦ "Буревестник"          |
| Наименование                   | Программа АРМ анализатора                   |
| Идентификационное наименование | AR31NM                                      |
| Версия                         | 1.00                                        |
| Производитель                  | ИЦ "Буревестник"                            |
| <b>НАЅН код</b>                | f145369358992b841981ae2d9695c570            |
| Авторские права                | Х<br>copyright © 2022, ИЦ "Буревестник"     |

Рисунок 2. Окно «Идентификационные данные» анализаторов рентгеновских АР модели АР-31-НМ.

Информация, указанная в окне «Идентификационные данные»:

В верхней части окна указаны идентификационные данные ПО стойки автоматического управления «AR35»:

- идентификационное наименование ПО;

- номер версии (идентификационный номер) ПО указан в строке «Версия» (после последней цифры номера версии в формате X.XX допускаются дополнительные цифровые и/или буквенные суффиксы);

- цифровой идентификатор метрологически значимого файла ПО, рассчитанный по алгоритму CRC32, указан в строке «HASH код»;

- в строке «Производитель:» указан изготовитель СИ;

- в строке «Авторские права:» указан правообладатель.

В нижней части окна указаны идентификационные данные ПО «AR31NM»:

- идентификационное наименование ПО;

- номер версии (идентификационный номер) ПО указан в строке «Версия» (после последней цифры номера версии в формате X.XX допускаются дополнительные цифровые и/или буквенные суффиксы);

- - цифровой идентификатор метрологически значимого файла ПО, рассчитанный по алгоритму SHA, указан в строке «HASH код»;

- в строке «Производитель:» указан изготовитель СИ;

- в строке «Авторские права:» указан правообладатель.

Анализатор рентгеновский АР модели АР-31-НМ считается выдержавшим поверку, если: - версия ПО стойки автоматического управления «AR35» не ниже 1.00, полные версия ПО и цифровой идентификатор ПО совпадают с указанными в паспорте на поверяемый анализатор;

- версия ПО «AR31NM» не ниже 1.00, полные версия ПО и цифровой идентификатор ПО совпадают с указанными в паспорте на поверяемый анализатор.

### **10. ОПРЕДЕЛЕНИЕ МЕТРОЛОГИЧЕСКИХ ХАРАКТЕРИСТИК**

10.1. Определение чувствительности и относительного среднеквадратического отклонения (СКО) среднего значения интенсивности выходного сигнала.

10.1.1. Для проведения измерений по данному пункту применяют ГСО 10730-2015 (СО ВРК-ПА-1), стандартный образец состава раствора ионов металлов; воду дистиллированную по ГОСТ Р 58144-2018. Допускается использовать при поверке другие стандартные образцы угвержденного типа, удовлетворяющие метрологическим требованиям к стандартным образцам, указанным в таблице 2 МП.

Применяют ГСО 10730-2015 следующих ионов металлов налитых в специальные кюветы для жидких проб с применением пленки из ПЭТ толщиной 10 мкм:

- железо (массовая концентрация иона металла 10,0 г/дмЗ),

- цинк (массовая концентрация иона металла 1,0 г/дмЗ),
- никель (массовая концентрация иона металла 1,0 г/дмЗ),
- медь (массовая концентрация иона металла 1,0 г/дмЗ),
- свинец (массовая концентрация иона металла 10,0 г/дмЗ).

Кюветы для жидких проб с налитыми ГСО и водой дистиллированной устанавливают в измерительные гнезда анализатора. Дистиллированная вода по ГОСТ Р 58144-2018 применяется в качестве фонового образца для определения чувствительности.

10.1.2. Включить анализатор в соответствии с руководством по эксплуатации анализаторов рентгеновских АР. Процедуры при выполнении измерений должны выполняться:

- в соответствии с п. 6.2 руководства пользователя ТА21.1.211.126РП - для анализаторов рентгеновских АР модели АР-35;

- в соответствии с п. 6.4, руководства пользователя ТА22.1.211.127РП - для анализаторов рентгеновских АР модели АР-31-НМ.

Результаты измерений отображаются на панели оператора для анализаторов модели АР-35 и на экране монитора АРМ для анализаторов модели А-31-НМ.

Подготовить анализатор в соответствии с руководством по эксплуатации анализатора. Условия измерений:

- режим работы рентгеновской трубки: напряжение - 40 кВ, ток 40 мА;

- на окне трубки должен быть установлен фильтр из алюминия А99 (ГОСТ 618), толщиной 0,6 мм (из комплекта прибора);
- максимум амплитудного распределения выведен на середину диапазона амплитудного анализатора;
- значение нижнего порога обеспечивает дискриминацию шумов, а ширина окна выделение не менее чем 95 % интегрального счета импульсов.

10.1.3. Выполняют по 10 измерений интенсивности для каждого стандартного образца (в соответствующем спектрометрическом канале) *1,ко* и для дистиллированной воды /,ф0 с экспозицией 50 с. На панели оператора для анализаторов модели АР-35 и на экране монитора АРМ для анализаторов модели А-31-НМ интенсивности (соответствуют скоростям счета) стандартного образца  $I_i^{KO}$  и дистиллированной воды  $I_i^{\Phi O}$  отображаются в столбцах с наименованием  $J_i$  и  $J_f$ соответственно.

Средние арифметические значения интенсивностей для соответствующего определяемого элемента (соответствующего стандартного образца)  $I_{\rm cp}^{\rm \, KO}$  и дистиллированной воды (фоновый образец)  $I_{cp}$ ФО для каждого спектрометрического канала отображаются в строке с названием «Сред.  $J_i$ , имп/с».

Анализаторы рентгеновские АР

#### MII-242-2504-2022

 $10.1.4.$ Значение чувствительности  $\theta$ , рассчитанное в соответствии с формулой (1), для каждого спектрометрического канала отображается в строке с названием «Среднее  $\theta$ ».

$$
\theta = \frac{I_{\rm cp}{}^{\rm KO} - I_{\rm cp}{}^{\Phi 0}}{C^{\rm KO}},\tag{1}
$$

где С<sup>КО</sup> - аттестованное значение массовой концентрации контролируемого элемента в соответствующем ГСО,  $\Gamma/\text{Im}^3$ .

Чувствительность  $\theta$  для каждого спектрометрического канала, рассчитанная по формуле (1), и отображаемая в строке с названием «Среднее  $\theta$ », выражается в  $(\Gamma/\text{m}^3)^{-1}$ .

 $10.1.5.$ Значение относительного СКО среднего значения интенсивности  $S_I$ , рассчитанное в соответствии с формулой (2), для каждого спектрометрического канала отображается:

- в строке с названием «Отн. СКО S, %» на панели оператора для анализаторов модели АР-35.

- в строке с названием «Погрешность, %» на экране монитора АРМ для анализаторов модели  $AP-31-HM$ .

$$
S_{I} = \frac{\sqrt{\frac{\sum_{i=1}^{n} (I_{i}^{KO} - I_{\text{cp}}^{KO})^{2}}{n(n-1)}}}{I_{\text{cp}}^{KO}} \times 100\% \tag{2}
$$

где n - число единичных измерений интенсивности, равное 10.

Относительное СКО среднего значения интенсивности S<sub>I</sub> для каждого спектрометрического канала, рассчитанное по формуле (2), и отображаемое в строке с названием «Отн. СКО S, %» (для анализаторов модели AP-35) либо в строке с названием «Погрешность, %» (для анализаторов модели АР-31-НМ), выражается в %.

#### ПОДТВЕРЖДЕНИЕ СООТВЕТСТВИЯ СРЕДСТВА ИЗМЕРЕНИЙ МЕТ-11. РОЛОГИЧЕСКИМ ТРЕБОВАНИЯМ

11.1. Критерием соответствия для принятия поверителем решения о пригодности анализатора является соответствие результатов измерений для каждого поверяемого спектрометрического канала Описанию типа анализаторов рентгеновских АР; метрологические характеристики приведены в таблице 3

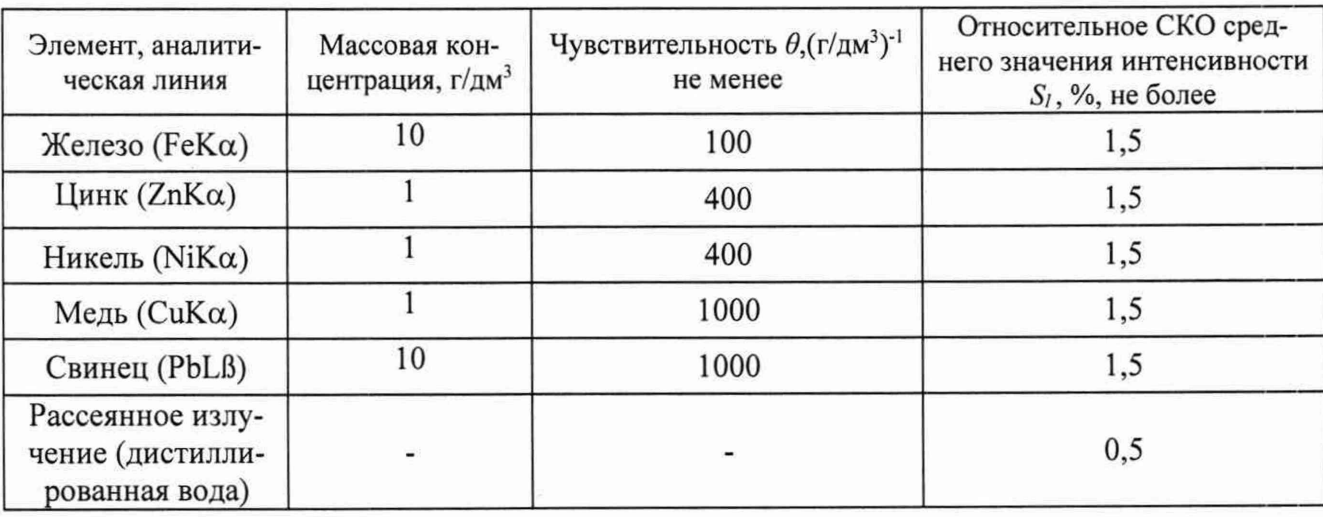

Таблица 3 - Пределы допускаемых значений чувствительности и относительного СКО среднего значения интенсивности выходного сигнала анализаторов рентгеновских АР

## **12. ОФОРМЛЕНИЕ РЕЗУЛЬТАТОВ ПОВЕРКИ**

12.1. Данные, полученные при поверке, оформляются в форме протокола в соответствии с требованиями, установленными в организации, проводящей поверку.

12.2. Сведения о результатах поверки СИ передают в Федеральный информационный фонд по обеспечению единства измерений в соответствии с порядком проведения поверки средств измерений, предусмотренным действующим законодательством Российской Федерации.

12.3. При положительных результатах поверки по заявлению заказчика оформляют свидетельство о поверке, подтверждающее соответствие анализатора метрологическим требованиям к средству измерений. Знак поверки наносится на свидетельство о поверке в случае его оформления и (или) в паспорт.

12.4. При отрицательных результатах поверки анализатор к применению не допускают, по заявлению заказчика выдают извещение о непригодности с указанием причин в соответствии с действующим законодательством Российской Федерации.